# Daftar Isi

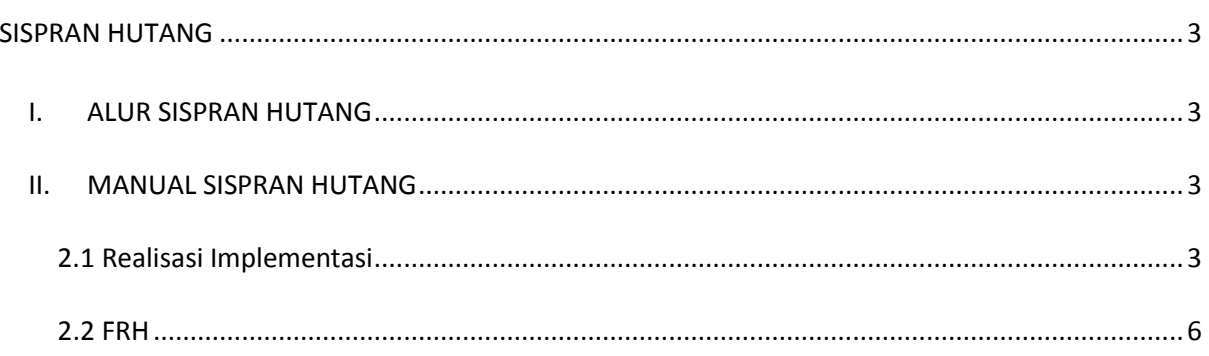

# **Daftar Gambar**

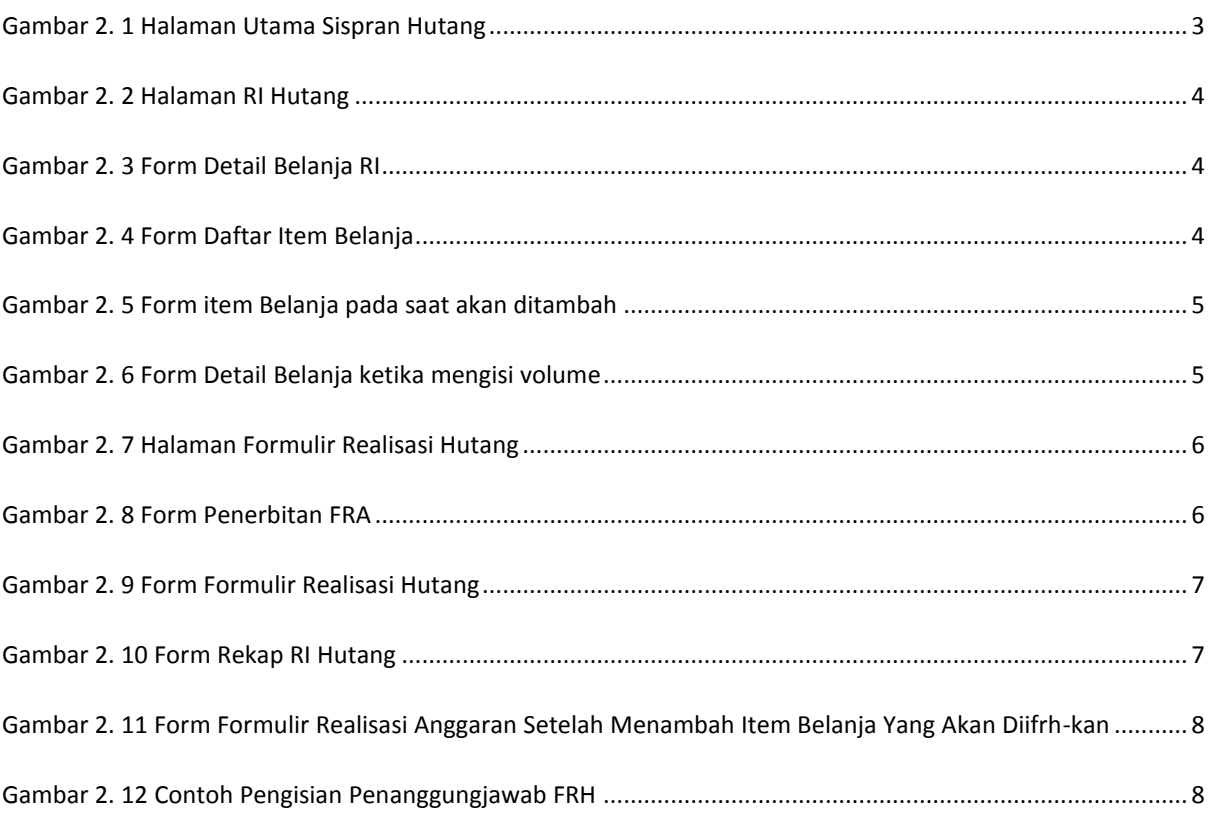

## <span id="page-2-1"></span><span id="page-2-0"></span>**I. ALUR SISPRAN HUTANG**

## <span id="page-2-2"></span>**II. MANUAL SISPRAN HUTANG**

Di dalam Sispran terdapat fungsi-fungsi untuk merealisasikan Hutang Kegiatan yang tidak terlaksana pada tahun sebelumnya. fungsi-fungsi yang disediakan untuk hutang kegiatan antara lain Realisasi Implementasi, FRH dan laporan-laporan Hutang Kegiatan.

Untuk mengakses Sispran Hutang login terlebih dahulu sebagai User. Setelah melakukan login pilih menu Sispran Hutang

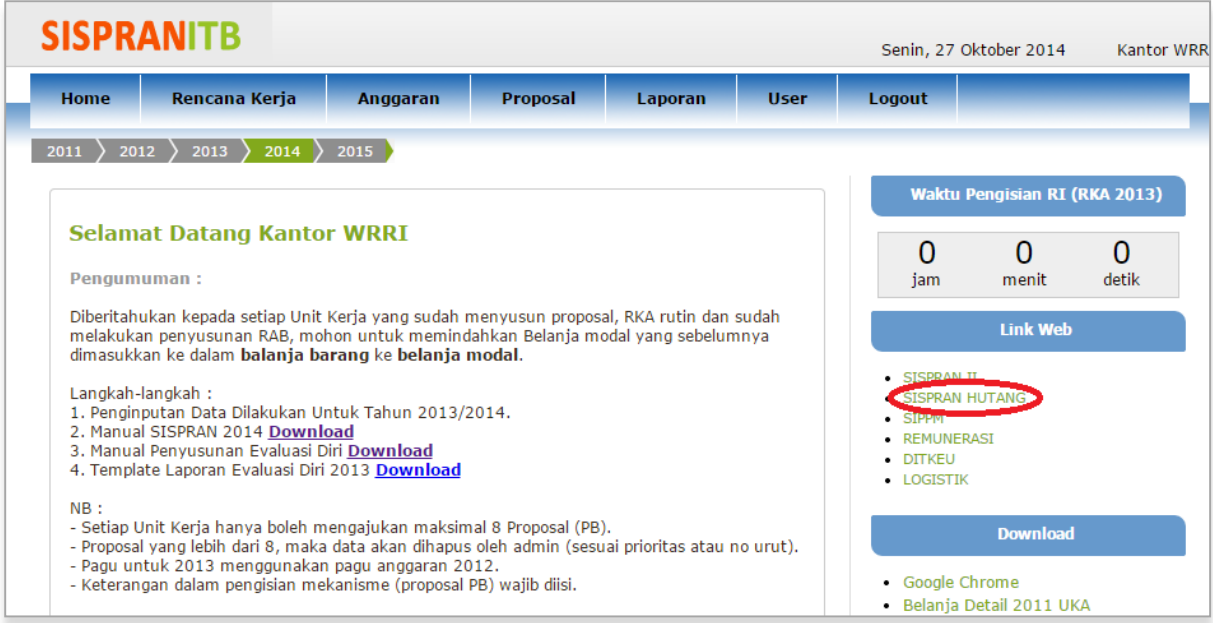

**Gambar 2. 1 Halaman Utama Sispran Hutang**

### <span id="page-2-4"></span><span id="page-2-3"></span>**2.1 Realisasi Implementasi**

Realisasi Implementasi untuk Hutang dibagi menjadi dua, yaitu Sispran 1 dan Sispran Kerma. Untuk cara pengisian RI keduanya sama.

- Untuk RI Hutang Pilih Menu **Rencana Anggaran** kemudian pilih sub menu **Anggaran Belanja Triwulan Hutang** (untuk Sispran 1) atau **Anggaran Belanja Triwulan Hutang Kerma** (untuk Sispran Kerma). Maka akan tampil halaman RI Hutang seperti pada gambar 2.2

| $\bullet$ | Pos Prodi      |                                                                                                    |                       |           | $ \hat{\tau} $ aw $i \hat{\tau} $ Total Baran $ \hat{\tau} $ Sisa Barang $ \hat{\tau} $ Total Jasa $ \hat{\tau} $ Sisa Jasa |                    |                  | F Total Mod Total RI                  | $\frac{1}{2}$ Sisa Alokasi $\frac{1}{2}$ |
|-----------|----------------|----------------------------------------------------------------------------------------------------|-----------------------|-----------|----------------------------------------------------------------------------------------------------|--------------------|------------------|---------------------------------------|------------------------------------------|
| $\cdot$   | $\otimes$      |                                                                                                    |                       | S.        | $\infty$                                                                                                    | X                  | $\frac{22}{2}$   | $^{22}$<br>$^{22}$                    | 惢                                        |
| v         |                | Group by Program -> Kegiatan - M                                                                                                    | <b>Progl Kegiatan</b> |           |                                                                                                    | <b>Subkegiatan</b> | <b>Aktifitas</b> | To group by, drag column caption here |                                          |
|           |                | $\overline{2}$<br>M                                                                                                    |                       |           |                                                                                                    |                    |                  | Filter                                | Cari<br><b>Clear</b>                     |
|           | O-             | <b>Kelangsungan Operasi</b>                                                                                                    | 1                     | 4,656,476 | 987.571                                                                                                    | 809,877,801        | 201,526          | 833, 155, 185                         | 1,189,098                                |
|           | $\overline{2}$ | <b>Kemitraan dan Auxiliary</b><br>$\Box$<br><b>Business</b>                                                                                                    | 1                     |           |                                                                                                    | 779,977,801        | 201.526          | 798,598,709                           | 201.527                                  |
|           | 3              | Kemitraan/Kerma<br>$-1$<br>Pendidikan                                                                                                    |                       |           |                                                                                                    |                    | 68               |                                       | 68                                       |
|           | 4              | <b>LPPM.PD-1-01-</b><br>∊<br>2011@Penyelenggar<br><b>Program Magister</b><br>Administrasi Bisnis<br>di PT Krakatau<br>Steel (Persero),<br>Tbk;Rp.<br>3062000000:03<br>Januari 2011 s.d 30<br><b>Desember</b><br>2012:Sudarso<br>Kaderi Wiryono,<br>Prof.Dr.Ir., DEA<br>(130812294);KK<br>Keuangan dan<br>Keputusan-<br>SBM:Krakatau<br>Steel, PT. - Cilegon |                       |           |                                                                                                    |                    |                  |                                       |                                          |
|           | 5              | - Kantor WRRI                                                                                                    |                       |           |                                                                                                    |                    |                  |                                       |                                          |
|           | 6              | <b>LPPM.PD-1-08-</b><br>Ē<br>2013@Penyelenggar<br><b>Pendidikan Program</b><br>Sarjana tahun<br>Akademik 2013-                                                                                                    |                       |           |                                                                                                    |                    |                  |                                       |                                          |
| $\circ$   | <b>Total</b>   |                                                                                                    | $\mathbf{1}$          | 4,656,476 | 987,571                                                                                                    | 809,877,801        | 201,526          | 833, 155, 185                         | $1,189,098$ $\star$                      |
|           |                |                                                                                                    | $\blacktriangleleft$  |           |                                                                                                    |                    |                  | Þ.                                    |                                          |

**Gambar 2. 2 Halaman RI Hutang**

<span id="page-3-0"></span>- Double klik pada kolom total pegawai untuk belanja pegawai, total barang untuk barang,total jasa untuk jasa, total modal untuk modal di level terbawah. Sehingga tampil form baru seperti gambar 2.3

|                        | Pos Kode Belanja $\theta$ | θ<br>Nama Item                                    | <b>Spesifikasi</b> | $\left \frac{1}{2}\right $ Harga Satua $\left \frac{1}{2}\right $ Satuan $\left \frac{1}{2}\right $ |          |                | Oktober                                                                                                    |                                                                                                    |
|------------------------|---------------------------|---------------------------------------------------|--------------------|----------------------------------------------------------------------------------------------------|----------|----------------|----------------------------------------------------------------------------------------------------|----------------------------------------------------------------------------------------------------|
| $\bullet$ <b>N</b> Pos |                           |                                                   |                    |                                                                                                    |          | <b>Volume</b>  | $\triangle$ Total                                                                                                    | $\theta$ FRA $\theta$ Tra                                                                                                    |
| $\circ$                | 3020201                   | Jasa Tenaga Ahli Bidang Teknologi<br>dan Rekayasa |                    |                                                                                                    | Suei     | 254,977,801.00 | 254.977.801                                                                                                    | $\begin{matrix} \mathcal{A} \end{matrix}$                                                                                                    |
| $\circ$                | 2 4030101                 | Pengolahan data                                   |                    | 1,000,000 Suei                                                                                      |          | 150.00         | 150,000,000                                                                                                    | $\mathcal{A}$                                                                                                    |
| $\circ$                | 3 9010101                 | Beasiswa untuk Mahasiswa                          |                    | 100,000 Suej                                                                                        |          | 2.000.00       | 200,000,000<br>$\begin{matrix} \mathcal{A} \end{matrix}$                                                                                                    |                                                                                                    |
| $\circ$                | 4 7040101                 | Biaya Perjalanan Dinas (diluar<br>transportasi)   |                    | 50,000 Suej                                                                                         |          | 2,500.00       | 125,000,000                                                                                                    | $\begin{picture}(20,20) \put(0,0){\dashbox{0.5}(5,0){ }} \thicklines \put(0,0){\dashbox{0.5}(5,0){ }} \thicklines \put(0,0){\dashbox{0.5}(5,0){ }} \thicklines \put(0,0){\dashbox{0.5}(5,0){ }} \thicklines \put(0,0){\dashbox{0.5}(5,0){ }} \thicklines \put(0,0){\dashbox{0.5}(5,0){ }} \thicklines \put(0,0){\dashbox{0.5}(5,0){ }} \thicklines \put(0,0){\dashbox{0.5}(5,0){ }} \thicklines \put(0,0){\dashbox{0.5}(5,$ |
| $\circ$                | 5 6010105                 | Jasa penggandaan dokumen (fotokopi)               |                    |                                                                                                    | 100 Suei | 500,000.00     | 50,000,000<br>$\begin{picture}(40,4) \put(0,0){\vector(0,1){10}} \put(15,0){\vector(0,1){10}} \put(15,0){\vector(0,1){10}} \put(15,0){\vector(0,1){10}} \put(15,0){\vector(0,1){10}} \put(15,0){\vector(0,1){10}} \put(15,0){\vector(0,1){10}} \put(15,0){\vector(0,1){10}} \put(15,0){\vector(0,1){10}} \put(15,0){\vector(0,1){10}} \put(15,0){\vector(0,1){10}} \put(15,0){\vector(0,$ |                                                                                                    |
|                        |                           |                                                   |                    |                                                                                                    |          |                |                                                                                                    |                                                                                                    |
|                        |                           | <b>Total Belania</b>                              |                    |                                                                                                    |          |                | 779,977,801                                                                                                    |                                                                                                    |
|                        |                           |                                                   |                    |                                                                                                    |          |                |                                                                                                    |                                                                                                    |
| H                      | Close List Item           |                                                   |                    |                                                                                                    |          |                |                                                                                                    |                                                                                                    |

**Gambar 2. 3 Form Detail Belanja RI**

<span id="page-3-1"></span>- Kemudian klik **List ltem** untuk menambah item baru sehingga terdapat kolom baru pada form seperti tampilan gambar 2.4

|              | <b>Pos</b> | A.<br><b>ID Belanja</b> | Nama Item                                                                                  | $\left \frac{1}{2}\right $ Spesifikasi $\left \frac{1}{2}\right $ | <b>Satuan</b> | $\Theta$ Harga S |   |
|--------------|------------|-------------------------|--------------------------------------------------------------------------------------------|-------------------------------------------------------------------|---------------|------------------|---|
| $\checkmark$ |            |                         | Masukan kata kunci pencarian disini                                                        |                                                                   | Filter        | Clear<br>Cari    |   |
| D            |            | 1 07:02:1.1             | Honorarium Anggota Pengelola PNBP<br>pagu dana diatas Rp. 1 Miliar s/d Rp.<br>2.5 Miliar   |                                                                   | Orang Bulan   |                  | Ξ |
|              |            | 2 07.02.1.10            | Honorarium Anggota Pengelola PNBP<br>pagu dana diatas Rp. 5 Miliar s/d Rp. 10<br>Miliar    |                                                                   | Orang Bulan   |                  |   |
|              |            | 3 07.02.1.11            | Honorarium Anggota Pengelola PNBP<br>pagu dana diatas Rp. 50 Miliar s/d Rp.<br>75 Miliar   |                                                                   | Orang Bulan   |                  |   |
| DA           |            | 4 07.02.1.12            | Honorarium Anggota Pengelola PNBP<br>pagu dana diatas Rp. 500 juta s/d Rp. 1<br>Miliar     |                                                                   | Orang Bulan   |                  |   |
| DA           |            | 5 07 02 1 13            | Honorarium Anggota Pengelola PNBP<br>pagu dana diatas Rp. 500 Miliar s/d Rp.<br>750 Miliar |                                                                   | Orang Bulan   |                  |   |
|              |            | 6 07:02:1.14            | Honorarium Anggota Pengelola PNBP<br>pagu dana diatas Rp. 75 Miliar s/d Rp.<br>100 Miliar  |                                                                   | Orang Bulan   |                  |   |
|              |            |                         |                                                                                            |                                                                   |               |                  |   |
|              |            | 1/1                     | $\vert$ 1                                                                                  |                                                                   |               |                  |   |
| Closel       |            |                         |                                                                                            |                                                                   |               |                  |   |

<span id="page-3-2"></span>**Gambar 2. 4 Form Daftar Item Belanja**

|                          | Klik button |                         | pada item belanja yang akan ditambah seperti gambar 2.5                                    |                                                                 |               |                           |   |
|--------------------------|-------------|-------------------------|--------------------------------------------------------------------------------------------|-----------------------------------------------------------------|---------------|---------------------------|---|
|                          | t l Pos     | θI<br><b>ID Belanja</b> | Nama Item                                                                                  | $\left\vert -\right\vert$ Spesifikasi $\left\vert -\right\vert$ | <b>Satuan</b> | $\Theta$ Harga S $\Theta$ |   |
| $\overline{\mathcal{L}}$ |             |                         | Masukan kata kunci pencarian disini                                                        |                                                                 | Filter        | Clear<br>Cari             |   |
|                          |             | 07.02.1.13              | Honorarium Anggota Pengelola PNBP<br>pagu dana diatas Rp. 500 Miliar s/d Rp.<br>750 Miliar |                                                                 | Orang Bulan   |                           |   |
| ⊙≋                       |             | 07.02.1.14              | Honorarium Anggota Pengelola PNBP<br>pagu dana diatas Rp. 75 Miliar s/d Rp.<br>100 Miliar  |                                                                 | Orang Bulan   |                           |   |
| ◉≋                       |             | 07.02.1.15              | Honorarium Anggota Pengelola PNBP<br>pagu dana diatas Rp. 750 Miliar s/d Rp.<br>1 Triliun  |                                                                 | Orang Bulan   |                           | Ξ |
| $\odot$ X                |             | 8 07.02.1.16            | Honorarium Anggota Pengelola PNBP<br>pagu dana s/d Rp. 100 juta                            |                                                                 | Orang Bulan   |                           |   |
|                          |             | 9 07 02 1.2             | Honorarium Anggota Pengelola PNBP<br>pagu dana diatas Rp. 1 Triliun                        |                                                                 | Orang Bulan   |                           |   |
| ⊙≋                       |             | 10 07.02.1.3            | Honorarium Anggota Pengelola PNBP<br>pagu dana diatas Rp. 10 Miliar s/d Rp.<br>25 Miliar   |                                                                 | Orang Bulan   |                           |   |
| ⊙≈                       |             | 11 07 02 1.4            | Honorarium Anggota Pengelola PNBP<br>pagu dana diatas Rp. 100 juta s/d Rp.                 |                                                                 | Orang Bulan   |                           |   |
|                          |             | 1/1                     | $\vert$ 1                                                                                  |                                                                 |               |                           |   |
| Close                    |             |                         |                                                                                            |                                                                 |               |                           |   |

**Gambar 2. 5 Form item Belanja pada saat akan ditambah**

- <span id="page-4-0"></span>Klik button Close untuk menutup form item belanja
- Double klik pada kolom volume kemudian isi volume dan harga satuan (untuk pegawai), volume (untuk barang,modal dan jasa) seperti gambar 4.6

|         | <b>Pos</b> AR1 |                       |    | $\frac{1}{2}$ Kode Belanja $\frac{1}{2}$ | Nama Item                                                                                 | $  \hat{\mathbf{z}}  $ Satuan $  \hat{\mathbf{z}}  $ |                       | <b>Januari</b> |                |           |   | Αı | Februa $\triangle$                          |                          |
|---------|----------------|-----------------------|----|------------------------------------------|-------------------------------------------------------------------------------------------|------------------------------------------------------|-----------------------|----------------|----------------|-----------|---|----|---------------------------------------------|--------------------------|
|         |                | <b>O N</b> Pos Header | e, |                                          |                                                                                           |                                                      | Harga Satuar A Volume |                | $\theta$ Total |           |   |    | $\theta$ FRA $\theta$ Tran $\theta$ Harga 9 |                          |
|         |                |                       |    |                                          | 75 Miliar                                                                                 |                                                      |                       |                |                |           |   |    |                                             |                          |
| $\circ$ |                | 4 07.02.1.14          |    | 07.02.1.14                               | Honorarium Anggota Pengelola<br>PNBP pagu dana diatas Rp. 75<br>Miliar s/d Rp. 100 Miliar | Orang<br><b>Bulan</b>                                | 500,000               | 5              |                | 2,500,000 |   |    |                                             |                          |
| $\circ$ |                | 5 07.02.1.15          |    | 07.02.1.15                               | Honorarium Anggota Pengelola<br>PNBP pagu dana diatas Rp. 750<br>Miliar s/d Rp. 1 Triliun | Orang<br><b>Bulan</b>                                | 500.000               | 10             |                | 5.000.000 | u |    |                                             |                          |
| $\circ$ |                | 6 07.02.1.16          |    | 07.02.1.16                               | Honorarium Anggota Pengelola<br>PNBP pagu dana s/d Rp. 100<br>juta                        | Orang<br><b>Bulan</b>                                |                       |                |                |           |   |    |                                             |                          |
|         |                |                       |    |                                          |                                                                                           |                                                      |                       |                |                |           |   |    |                                             |                          |
| $\circ$ |                | Fix1                  |    | <b>Tampilkan List</b><br>Kode Belanja    | <b>Total Belanja</b>                                                                      |                                                      |                       |                |                | 8.900.000 |   |    |                                             | $\overline{\phantom{a}}$ |
|         |                |                       |    |                                          |                                                                                           | $\leftarrow$                                         | m.                    |                |                |           |   |    |                                             |                          |
| H       | Close          |                       |    |                                          |                                                                                           |                                                      |                       |                |                |           |   |    |                                             |                          |

**Gambar 2. 6 Form Detail Belanja ketika mengisi volume**

- <span id="page-4-1"></span>- Kemudian tekan ENTER, lakukan cara yang sama untuk menambah item belanja yang lainnya
- Setelah penambahan item belanja selesai klik button **untuk menyimpan realisasi**
- Apabila ingin melakukan penghapusan item belanja caranya pada Form Detail Belanja klik button  $\overline{\bullet}$ pada item belanja yang akan dihapus
- Setelah semua item yang akan dihapus diberi tanda kemudian klik button **untuk menyimpan** perubahan
- Setelah selesai melakukan penyusunan RI langkah selanjutnya lakukan pengajuan RI dengan cara klik button Pengajuan Rencana Implementasi
- Apabila RI telah diajukan maka pimpinan unit kerja dapat melakukan verifikasi terhadap belanja RI yang telah disusun unit

Catatan :

RI Hutang hanya dapat dilakukan apabila pada kolom sisa masih terdapat anggaran

### <span id="page-5-0"></span>**2.2 FRH**

FRH Hutang dibagi menjadi dua, yaitu FRH Sispran 1 dan FRH Sispran Kerma/ Sispran 2. Adapun cara untuk FRH keduanya sama perbedaannya hanya dalam pemilihan menu .

- Untuk FRH pilih menu **Formulir Realisasi Hutang** kemudian pilih sub menu **FRH Hutang Sispran I** (untuk Sispran I) atau **FRH Sispran 2** (untuk Sispran Kerma). Contohnya kita akan melakukan FRH untuk belanja barang, maka menu **Formulir Realisasi Hutang** kemudian pilih sub menu **FRH Barang Sispran I** sehingga tampil halaman seperti pada gambar 2.7

| <b>SISPRANITB</b>    |                  |                                                                                                    |  |  |  |
|----------------------|------------------|----------------------------------------------------------------------------------------------------|--|--|--|
| Home                 | Rencana Anggaran | Senin, 27 Oktober 2014<br>Kantor WRRI<br><b>Formulir Realisasi Hutang</b><br><b>User</b><br><b>Logout</b><br><b>Laporan</b><br>2015<br>Formulir Realisasi Hutang Barang - Unit Kerja Kantor WRRI ITB<br>Θ<br>Kategori<br><b>Bulan</b><br><b>Total FRA (Rp)</b><br><b>Group Dana</b><br>Program<br>20.722.978<br>Kelangsungan<br>PNBP<br>KATEGORI2<br>Januari<br>Operasi<br>PNBP<br>314.820<br>KATEGORI1<br>Kelangsungan<br>Januari<br>Operasi<br>Þ<br>of $1 \rightarrow 10$ v<br>Page 1<br>View $1 - 2$ of 2<br>$-4 - 44$ |  |  |  |
| 2012<br>2011         | 2013<br>2014     |                                                                                                    |  |  |  |
|                      |                  |                                                                                                    |  |  |  |
| Tanggal<br>Pengajuan | Jenis Belanja    |                                                                                                    |  |  |  |
| 05-FEB-14            | Barang           |                                                                                                    |  |  |  |
| 05-FEB-14            | Barang           |                                                                                                    |  |  |  |
|                      |                  |                                                                                                    |  |  |  |
| + Tambah FRH<br>-65. |                  |                                                                                                    |  |  |  |

**Gambar 2. 7 Halaman Formulir Realisasi Hutang**

<span id="page-5-1"></span>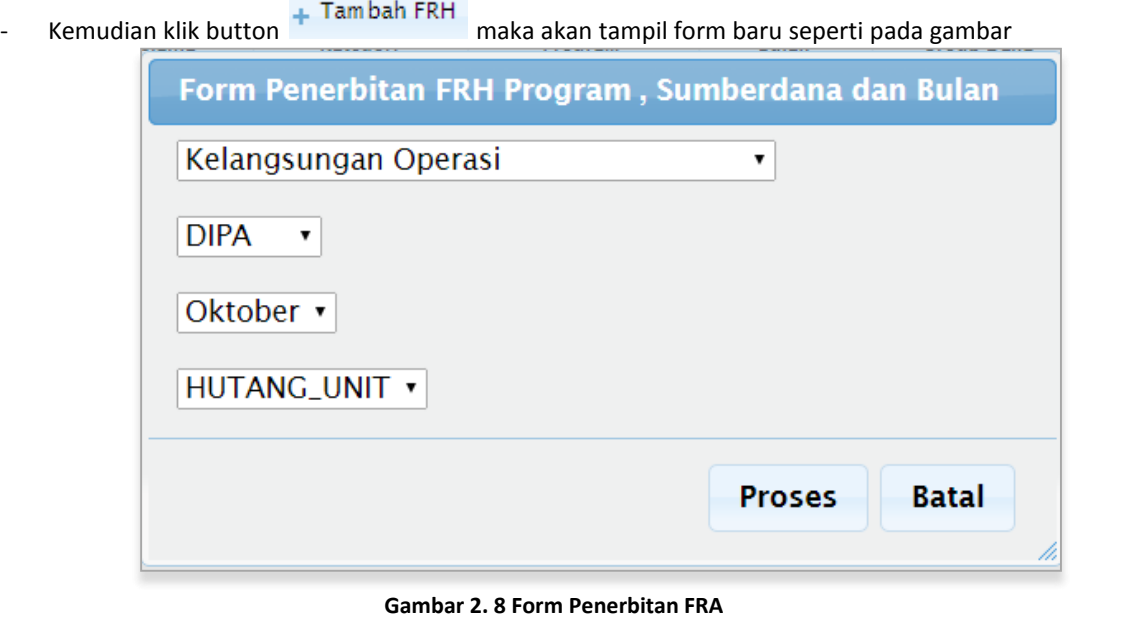

<span id="page-5-2"></span>- Proses<br>sehingga tampil Pilih Program, Sumberdana, Bulan dan Jenis Hutang kemudian klik button form baru seperti pada gambar 2.9

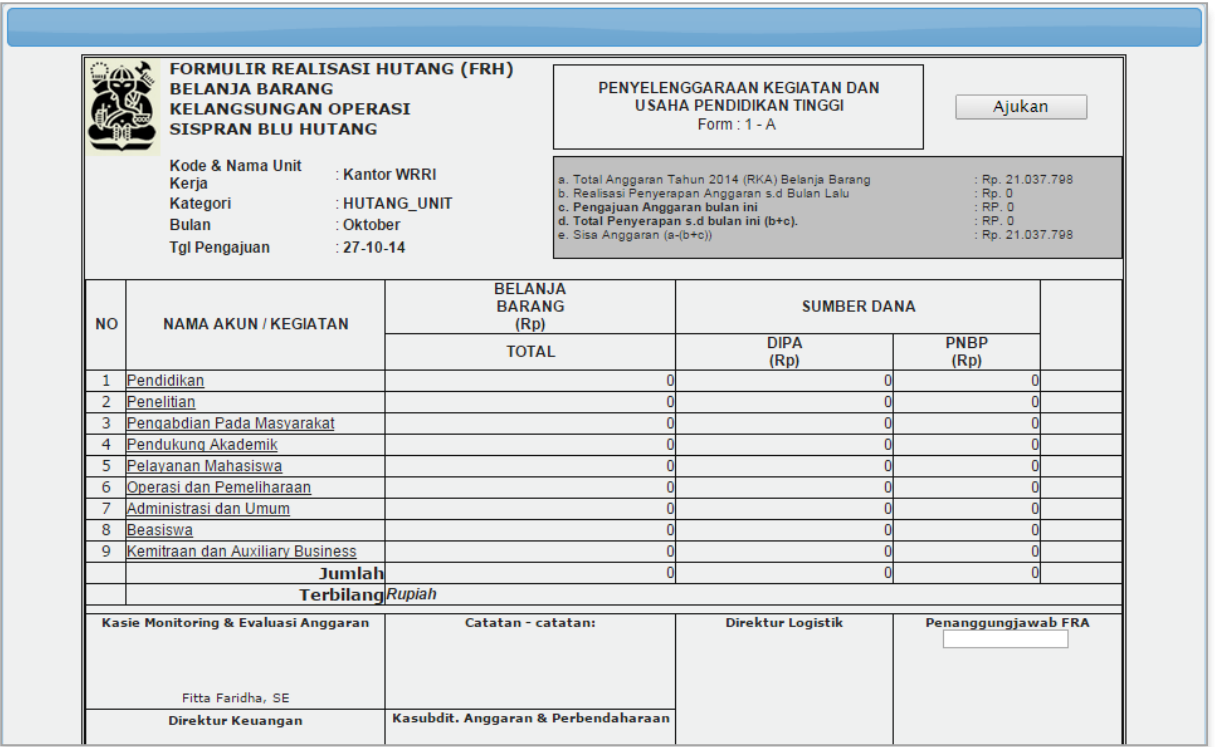

**Gambar 2. 9 Form Formulir Realisasi Hutang**

#### <span id="page-6-0"></span>- Klik salah satu Kegiatan yang akan difrh-kan sehingga tampil form seperti pada gambar 2.10

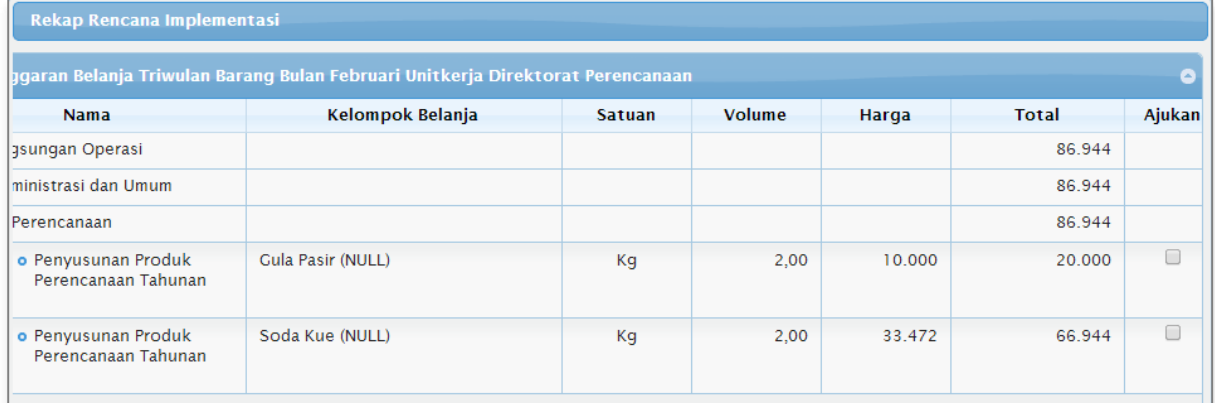

#### **Gambar 2. 10 Form Rekap RI Hutang**

- <span id="page-6-1"></span>- Ceklist item belanja yang akan difrh-kan pada kolom ajukan kemudian klik button **Simpan**
- Pada form FRH akan tampil total FRH pada kegiatan yang tadi difrakan seperti pada gambar 2.11

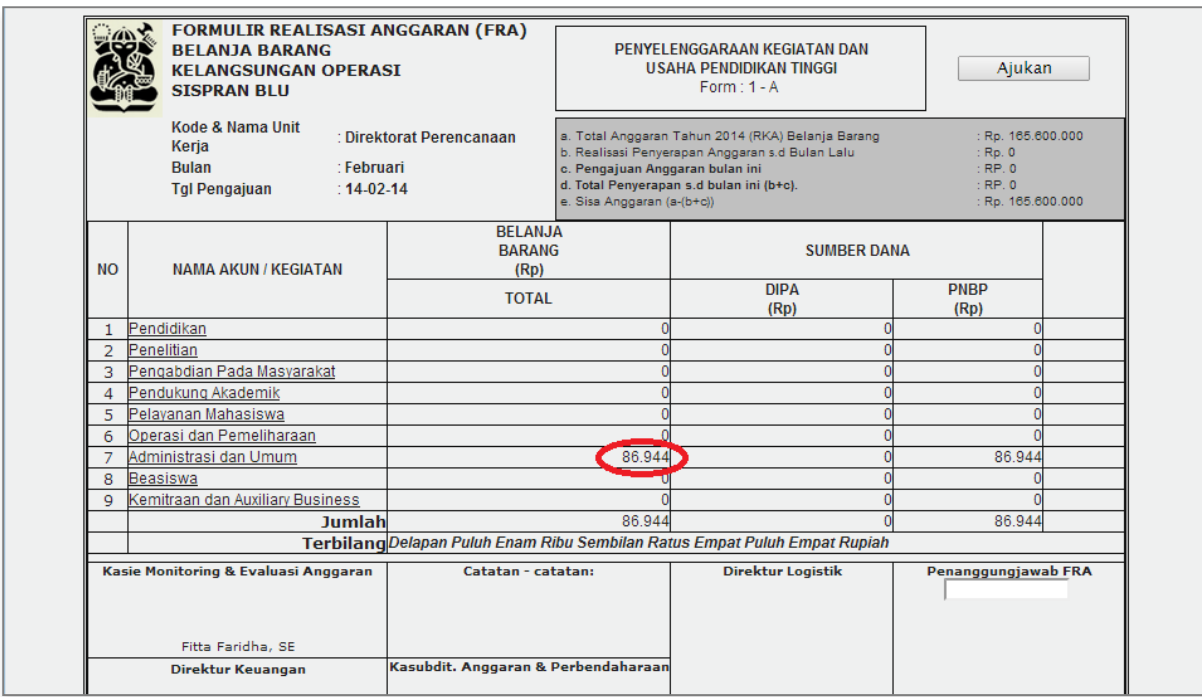

**Gambar 2. 11 Form Formulir Realisasi Anggaran Setelah Menambah Item Belanja Yang Akan Diifrh-kan**

<span id="page-7-0"></span>- Kemudian isi penanggungjawab FRA seperti pada gambar 2.12

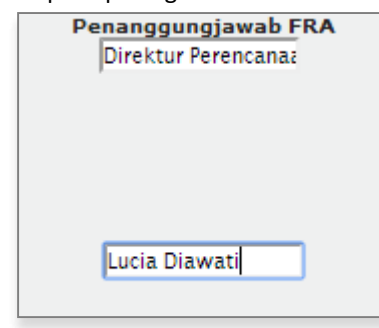

<span id="page-7-1"></span>**Gambar 2. 12 Contoh Pengisian Penanggungjawab FRH**